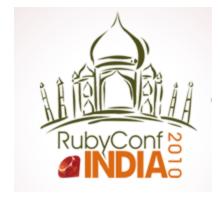

# Building Mobile (Smartphone) Apps with Ruby & HTML An introduction to Rhodes

#### Dasharatham Bitla (Dash)

dash@bitlasoft.com | http://mobilog.bitlasoft.com www.BitlaSoft.com

## Smartphones Market

- Smartphones sales are exploding
- Five major smartphone operating systems: iPhone, BlackBerry, Windows Mobile, Symbian, Android
- "native apps" have are winning the day with more than a billion iPhone app downloads on a platform with great Safari browser installed
- Other App Stores are picking up as well ...

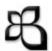

#### The Apple App Store Economy

(based on Dec 09 data)

- 1,35,000+ Apps
- 28,000+ developers
- Submit your app in less than a weeks time
- 58+ million App Store users
- ~300 million downloads a month
- \$250+ million in revenues
  - \$75 million (30%) to Apple
  - \$175 million (70%) to developers

http://gigaom.com/2010/01/12/the-apple-app-store-economy/

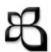

## Why Develop Mobile Apps?

- No/Low affront Investment
- Can do in your spare time
- Your Imagination is the limit build anything
- Entrepreneurial Spirit
- Its Fun and good Money
- Submit directly to App Store no middle man and no need of Telecom Operator Approval
- Promote via Twitter, Facebook, Blog, App review sites, You Tube etc

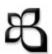

## Complexities ...

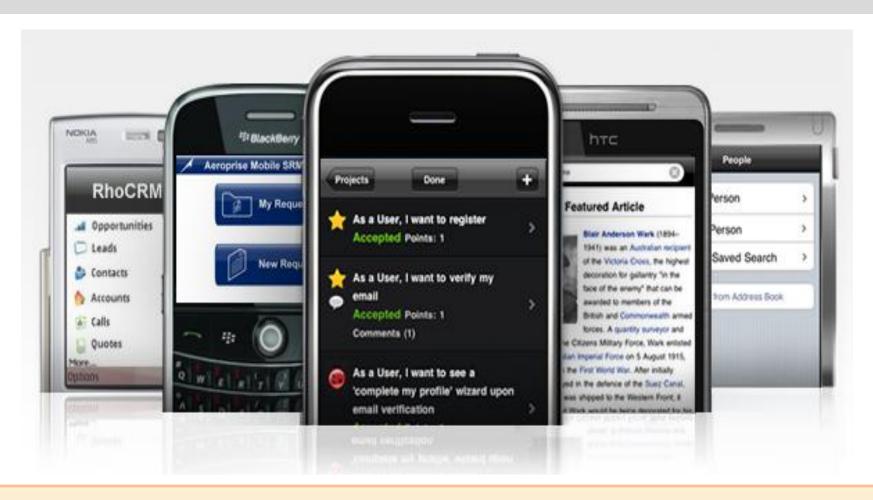

Symbian C++ BlackBerry JAVA Apple iPhone OBJECTIVE C

Android JAVA Windows Mobile C#

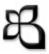

## But ...how do you write an app for all popular devices?

**A Better Way** 

Using a "smartphone app framework"

Rhodes from Rhomobile

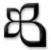

#### Rhodes

#### **Develop Using**

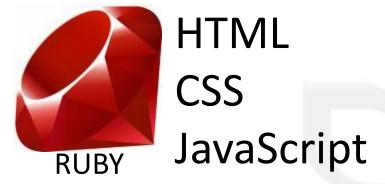

#### Style it with

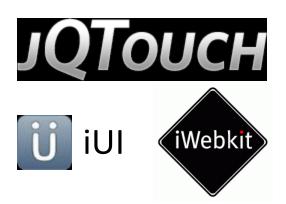

#### **Develop On**

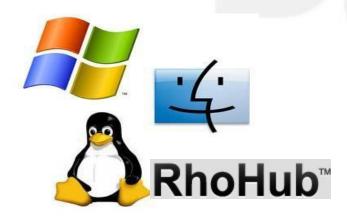

#### Write Once Run Everywhere

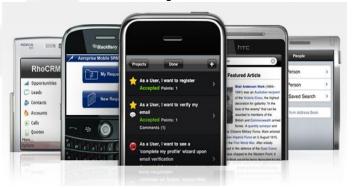

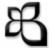

#### What is Rhodes?

- "microframework" for building locally executing natively optimized mobile apps
- the only framework that supports all smartphones
- the only framework that is Model View Controller
- contains first mobile Ruby
- only framework that supports sync
- only framework with a hosted development environment
- Rhodes borrows from Rails but not Rails

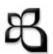

## Why Rhodes?

- "mobilize enterprise apps... cost-effectively with a great user experience"
- Provide the high level productivity and portability of web programming. Build the app quickly in HTML and Ruby with rhodes gem and generators
- Device optimization and offline capability of "native mobile apps"
- Best for Data Driven Applications
- Open source for rapid adoption by developers
- Work with synced local data, Includes Offline Storage and connected Sync
- Exploit device capabilities (GPS, PIM data, camera, SMS)
- Available open source: <a href="http://www.github.com/rhomobile">http://www.github.com/rhomobile</a>

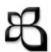

### **Device Capabilities / Native UI Elements**

| Capability                   | iPhone | Windows Mobile | BlackBerry | Symbian | Android |
|------------------------------|--------|----------------|------------|---------|---------|
| GeoLocation                  | 0.3    | 0.3            | 0.3        | 1.1     | 1.0     |
| PIM Contacts                 | 0.3    | 0.3            | 0.3        | 1.0     | 1.0     |
| Camera                       | 1.0    | 1.0            | 1.0        | 1.1     | 1.0     |
| Date/Time picker             | 1.2.2  | 2.0            | 1.2        | 2.1     | 1.2     |
| Native Menu/Tab Bar          | 1.2.2  | 2.0            | 1.2        | 2.1     | 1.5     |
| Audio / Video capture        | 2.0    | 2.0            | 2.0        | 2.1     | 2.0     |
| Bluetooth                    | 2.0    | 2.0            | 2.0        | 2.1     | 2.0     |
| Push / SMS                   | 1.2    | 2.0            | 1.2        | 2.1     | 2.0     |
| Landscape                    | 2.0    | 2.0            | 2.0        | 2.1     | 2.0     |
| Native Maps                  | 1.4    | 2.0            | 1.4        | 2.0     | 1.5     |
| Alerts / Audio File Playback | 1.2    | 1.5            | 1.2        | 2.0     | 1.2     |

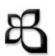

#### Rhodes Architecture

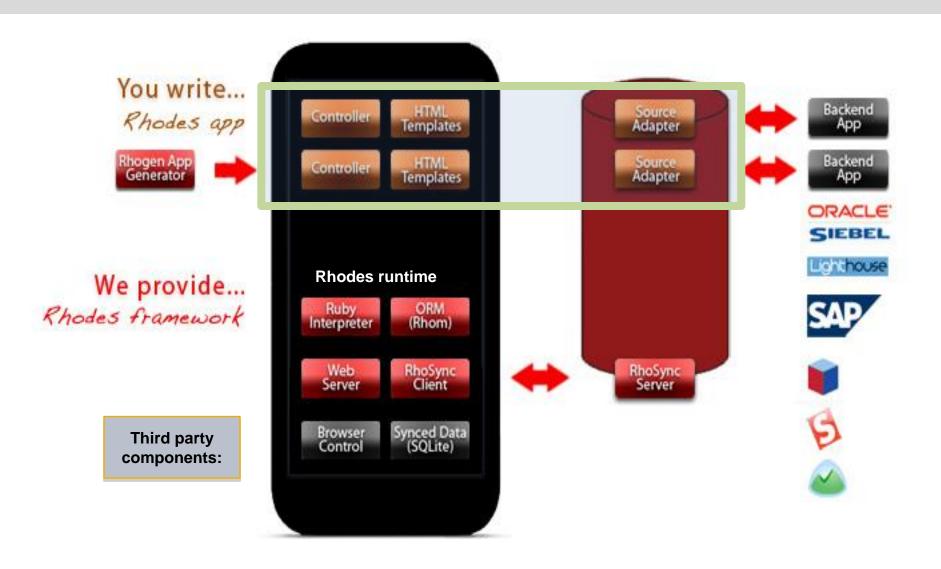

## **Installing Rhodes**

Release Status – 1.4.2 Stable, 1.5 unstable <a href="http://github.com/rhomobile/rhodes">http://github.com/rhomobile/rhodes</a>

D:\BitlaSoft>**ruby -v**ruby 1.8.6 / ruby 1.8.7

D:\BitlaSoft>**gem install rhodes** 

D:\BitlaSoft>**gem list rhodes** rhodes (1.4.2)

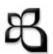

## Installing Device SDKs

iPhone (Need Mac for testing on Simulator)

http://developer.apple.com/iphone/

#### **Android**

http://developer.android.com/sdk/index.html

#### BlackBerry

https://www.blackberry.com/Downloads/entry.do?code=060AD92489947D410D897474079C

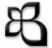

## Setting up Rhodes

#### D:\BitlaSoft>rhodes-setup

```
D:\BitlaSoft>rhodes-setup
We will ask you a few questions below about your dev environment.
JDK path (required) (D:/s/Java/jdk1.6.0_14):
Android 1.5 SDK path (blank to skip) (D:/work/mobile-apps/android-sdk-windows):
Android NDK path (blank to skip) (): D:\work\mobile-apps\android-ndk-r3
Windows Mobile 6 SDK CabWiz (blank to skip) ():
BlackBerry JDE 4.6 (blank to skip) (C:/Program Files/Research In Motion/BlackBerry JDE 4.6.0):
BlackBerry JDE 4.6 MDS (blank to skip) (C:/Program Files/Research In Motion/BlackBerry JDE 4.6.0/MDS):
BlackBerry JDE 4.2 (blank to skip) ():
BlackBerry JDE 4.2 MDS (blank to skip) ():
If you want to build with other BlackBerry SDK versions edit: D:/s/InstantRails/ruby/lib/ruby/gems/1.8
/rhobuild.yml
D:\BitlaSoft>
```

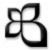

Now
Lets Build an Address Book App
for
Android and BlackBerry

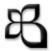

### Generate an AddressBook App

D:\BitlaSoft>rhogen app address\_book

```
Generating with app generator:
```

```
[ADDED]←[0m address_book/rhoconfig.txt
←[32m
←[32m
        [ADDED]←[0m address book/build.yml
←[32m
        [ADDED] ← [0m address_book/app/application.rb
←[32m
        [ADDED]←[0m address book/app/index.erb
        [ADDED] ← [0m address_book/app/layout.erb
←[32m
←[32m
        [ADDED] ← [0m address_book/app/loading.html
←[32m
        [ADDED]←[0m address book/Rakefile
←[32m
        [ADDED]←[0m address book/app/helpers
        [ADDED]←[0m address book/icon
←[32m
←[32m
        [ADDED] ← [0m address_book/app/Settings
        [ADDED]←[0m address_book/public
←[32m
```

D:\BitlaSoft>

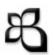

## Rhodes App Code Structure

- address\_book\_rhodes
  - 🛮 🗁 app

    - Settings
    - application.rb
    - index.erb
    - layout.erb
      - loading.html
  - 🗸 🗁 icon
    - icon.ico
    - icon.png
  - public
    - CSS
    - images
    - 🕨 🗁 js
  - Ruby System Library
  - Rakefile
    - build.yml
    - rhoconfig.txt

- Build configuration
- App Configuration
- Device specific CSS
- App Icon
- Rails like App structure
- Easy build/run rake scripts
- Layouts

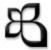

#### Generate Contact Model

D:\BitlaSoft\address\_book>rhogen model Contact name,phone,email,company,address

#### Generating with model generator:

```
[ADDED] ← [0m app/Contact/config.rb
←[32m
        [ADDED]←[0m app/Contact/index.erb
←[32m
        [ADDED]←[0m app/Contact/edit.erb
←[32m
←[32m
        [ADDED]←[0m app/Contact/new.erb
←[32m
        [ADDED]←[0m app/Contact/show.erb
        [ADDED]←[0m app/Contact/contact controller.rb
←[32m
        [ADDED] ← [0m app/Contact/contact.rb
←[32m
        [ADDED]←[0m app/Contact/contact_spec.rb
←[32m
```

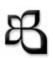

## Rhodes App Model Code Structure

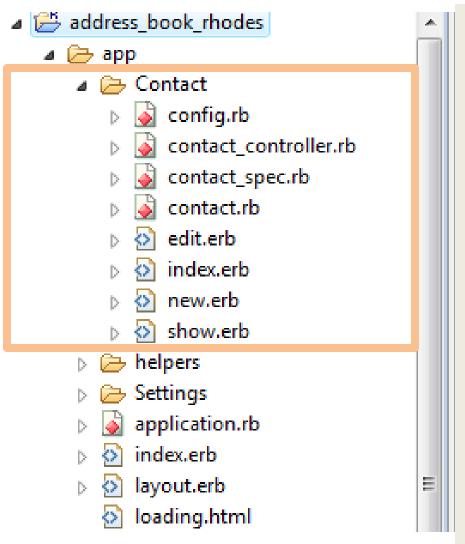

- MVC scaffold generation for Model
- Basic cross platform CRUD scaffolding
- RhoSync Hooks

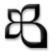

#### Controller Code

#### app/Contact/contact\_controller.rb

```
3 class ContactController < Rho::RhoController
     Scontacts - Contact.find(:all)
   # GET /Contact/{1}
     @contact - Contact.find(@params['id'])
     if @contact
       render :action -> :show
       redirect :action -> :index
    # GET /Contact/new
   def new
     @contact - Contact.new
     render :action -> :new
   # GET /Contact/{1}/edit
     Scontact - Contact.find(Sparams['id'])
     if Scontact
       render :action -> :edit
       redirect :ection -> :index
    # POST /Contact/create
     @contact - Contact.new(@params['contact'])
     @contact.save
      redirect :action -> :index
   # POST /Contact/{1}/update
   def update
     @contact - Contact.find(@params['id'])
     @contact.update attributes(@params['contact']) if @contact
      redirect :action -> :index
   # POST /Contact/{1}/delete
     Recontact - Contact.find(Rparams['id'])
     Scontact.destroy if Scontact
     redirect :action -> :index
```

#### Scaffold Methods

- Index
- Show
- New
- Edit
- Create
- Update
- Delete

## View/ UI ERB code

#### app/Contact/index.erb

```
1 div class="toolbar">
   <h1 id="pageTitle">
    Contacts
   </h1>
5 </div>
  kh2><%= @contacts.size %> Contactsk/h2>
7 
      <a class="button right button" href="Contact/new" target=" self">New</a>
   <%@contacts.each do |x|%>
9
10
   <\li>\%=link to "\pmu\{x.name\} ", :action => :show, :id => x.object\%> <\%= x.phone \%>
11
        <br/>
12
13
       <%= x.company %>
14
   15
16 <% end %>
17
```

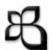

## Set Start Page – rhoconfig.txt

```
# Startup page for your application
start_path = '/app/Contact'
# Path to the options page (in this case handled by javascript)
options_path = '/app/Settings'
# Location of bundle url (i.e. from rhohub.com)
rhobundle zip url = "
# Optional password to access bundle (usually not required)
rhobundle zip pwd = nil
# Rhodes runtime properties
MinSeverity = 1
LogToOutput = 1
LogCategories = *
ExcludeLogCategories =
KeepTrackOfLastVisitedPage = 0
LastVisitedPage = "
# Sync server url. This must be the full path to your sources.
# For example: http://rhomobile.rhohub.com/apps/SugarCRM/sources/
syncserver = "
```

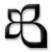

## Build and Launch the App

For iPhone

\$ rake run:iphone

For Android

D:\BitlaSoft> rake run:android

For BlackBerry

D:\BitlaSoft> rake run:bb

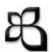

#### Rhodes Rake Tasks

```
D:\BitlaSoft\address_book>rake -T
(in D:/BitlaSoft/address_book)
cd D:/s/InstantRails/ruby/lib/ruby/gems/1.8/gems/rhodes-1.5.0
rake clean:android
                                # Clean Android
                                # Clean bb
lrake clean:bb
rake clean:iphone
                                # Clean iphone
rake clean:win32
                                # Clean win32
                                # Clean wm
lrake clean:wm
rake clobber_rdoc
                                # Remove rdoc products
                                # Check local blackberry configuration
rake config:checkbb
rake device:android:debug
                                # Build debug self signed for device
rake device:android:production  # Build production signed for device
rake device:bb:debug
                                # Build debug for device
rake device:bb:production
                                # Build production for device
rake device:iphone:production
                                # Builds and signs iphone for production
rake device:wm:production
                                # Build production for device or emulator
                                # build and launch emulator
rake run:android
                                # Builds everything, loads and starts bb si...
lrake run:bb
                                # Same as run:bb, but only supports one app...
rake run:bbdev
                                # Builds everything, launches iphone simulator
rake run:iphone
                                # Run win32
rake run:win32
```

## Style it with - iWebKit

#### Native Looking iPhone UI in HTML and CSS

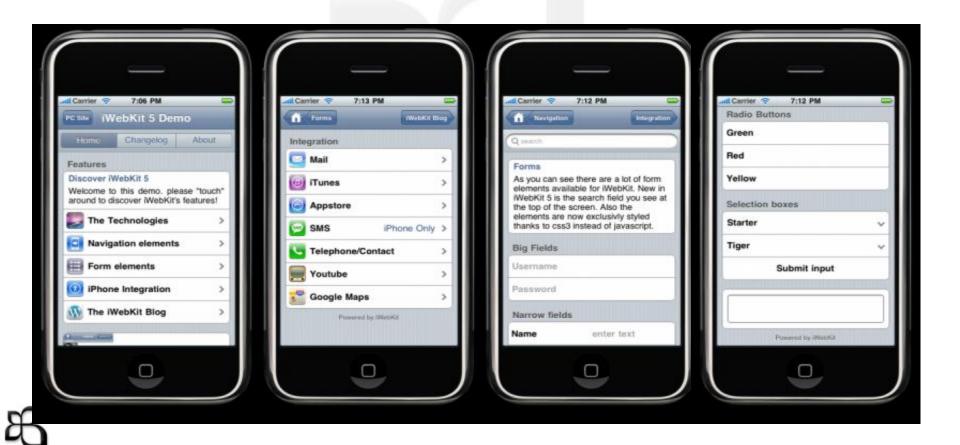

## Style it with - jQTouch

Native Feeling iPhone UI & other WebKit browser Uis With Native Animations Support

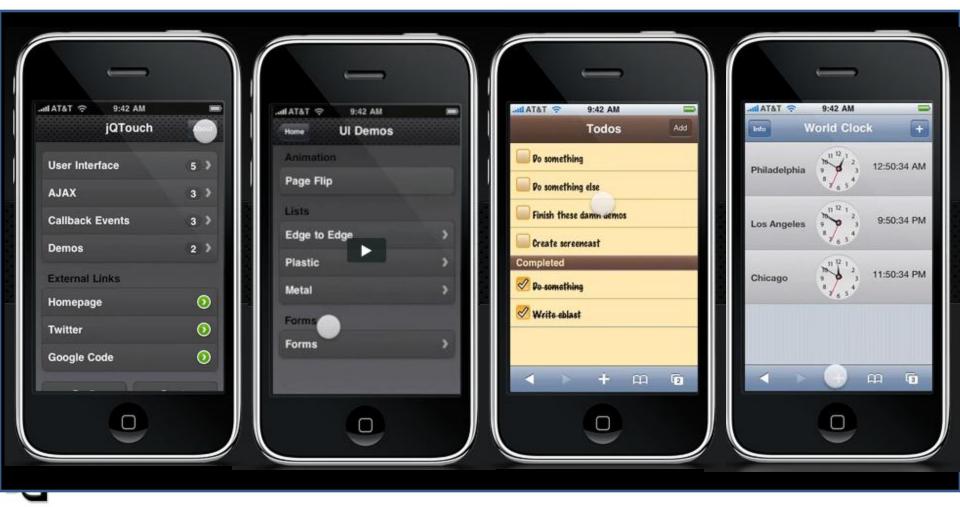

## Other Rhomobile Components

RhoSync & RhoHub

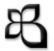

## RhoSync

- Connect mobile apps with the enterprise
- Offline Use
- Easy Sync Adapter Development
- First Web Services Sync Server
- First Sync Server To Use Smartphone Push
- Simplifies Smartphone Data Access
- RhoSync is a Rails App

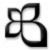

## RhoSync Architecture

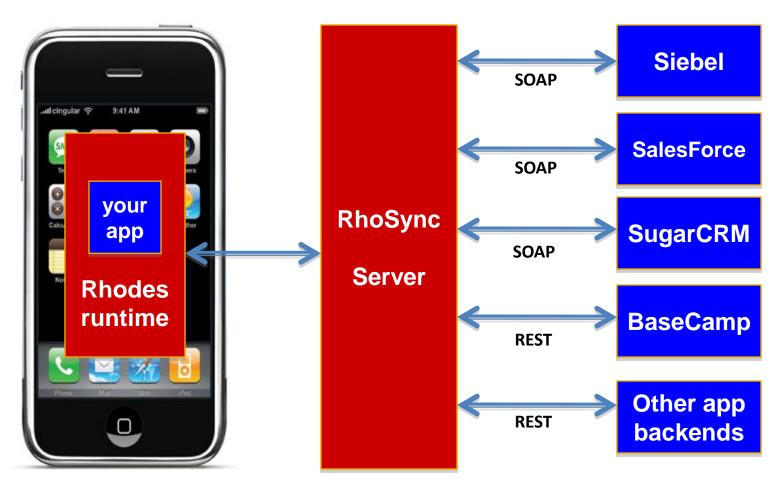

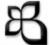

## RhoSync – Source Adapter

#### D:\BitlaSoft\address\_book>rhogen source contacts

```
1 □ class Contacts < SourceAdapter
      def initialise (source, credential)
        super (source, credential)
      def login
        #TODO: Write some code here
        # use the variable @source.login and @source.password
        raise "Please provide some code to perform an authenticated login to the backend application"
11
120
        # TODO: write some code here, Query your backend for objects. Put into some variable that is used in sync metho
14
        raise "Please provide some code to read records from the backend application"
15
16
170
18
        # TODO: write code here that converts the data you got back from query into an @result object
19
        # where @result is a hash of hashes, each array item representing an object
        # for example: @result={"1"=>{"name"=>"Acme", "industry"=>"Electronics"}, "2"=>{"name"=>"Best", "industry"=>"Softw
21
        # if you have such a hash of hashes, then you can just call "super" as shown below
22
        super # this creates object value triples from an @result variable that contains a hash of hashes
24
25⊕
      def create(name_value_list,blob=nil)
26
        #TODO: write some code here
        # the backend application will provide the object hash key and corresponding value
28
        raise "Please provide some code to create a single object in the backend application using the hash values in n
29
30
310
      def update(name_value_list)
32
        #TODO: write some code here
33
        # be sure to have a hash key and value for "object"
        raise "Please provide some code to update a single object in the backend application using the hash values in n
35
36
      def delete(name value list)
38
        #TODO: write some code here if applicable
39
        # be sure to have a hash key and value for "object"
       # for now, we'll say that its OK to not have a delete operation
41
        # raise "Please provide some code to delete a single object in the backend application using the hash values in
42
43
        #TODO: write some code here if applicable
        # no need to do a raise here
```

#### **Sync Methods**

- Login
- Query
- Sync
- Create
- Update
- Delete
- logoff

#### RhoHub

- First and only "Development as a Service for mobile"
- Hosted IDE app development (edit online a la Heroku)
- Hosted Central build (don't need to install all development environment) for all SmartPhones online
- Hosted provisioning (user downloading from URL)
- Hosted runtime (sync server)
- Write apps without installing SDKs locally
- Diagnostic Tools
- Lot more ...

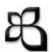

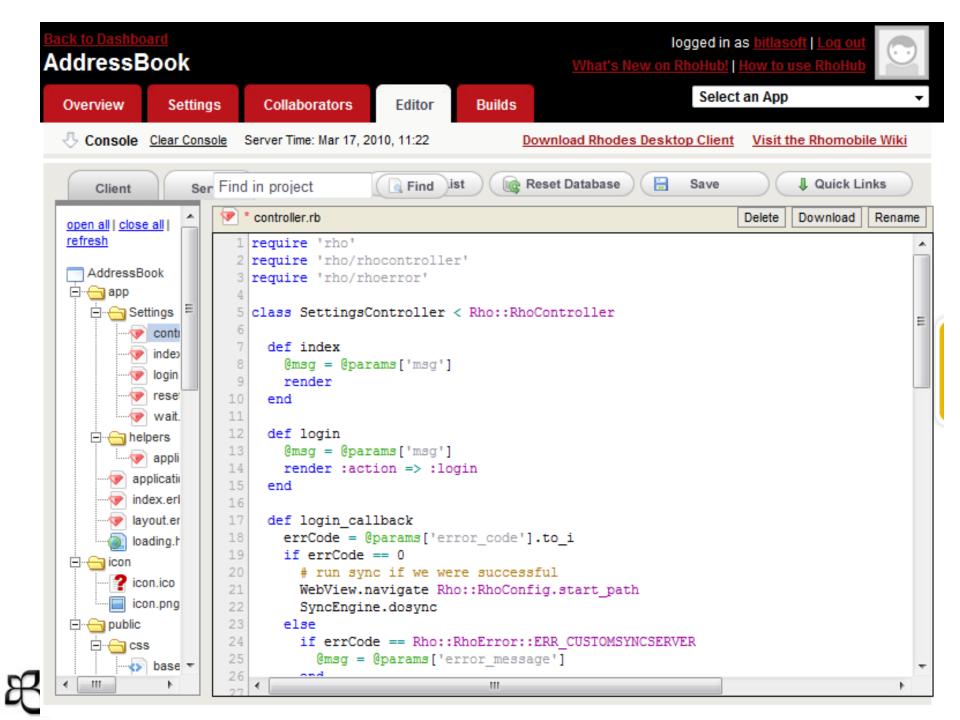

## Questions?

Dasharatham Bitla (Dash) Founder & CEO, BitlaSoft dash@bitlasoft.com

http://mobilog.bitlasoft.com www.BitlaSoft.com

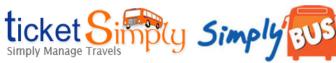

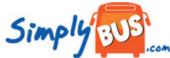

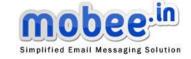

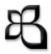